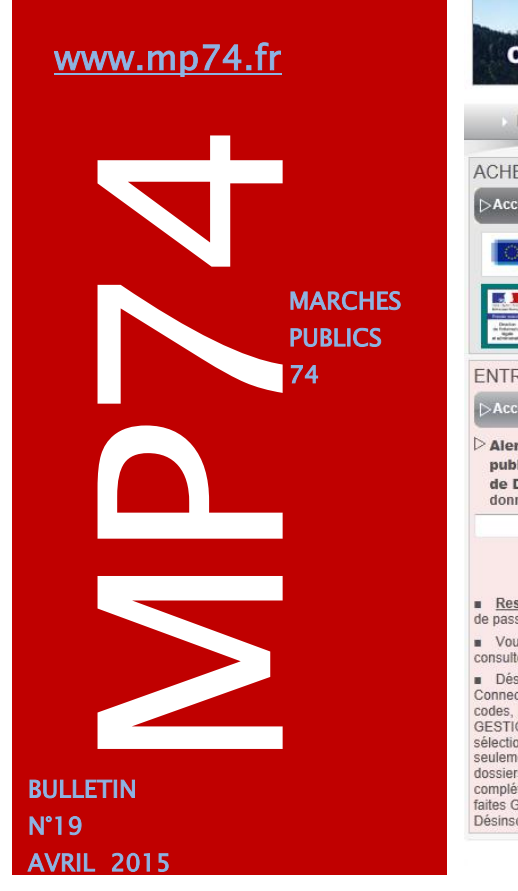

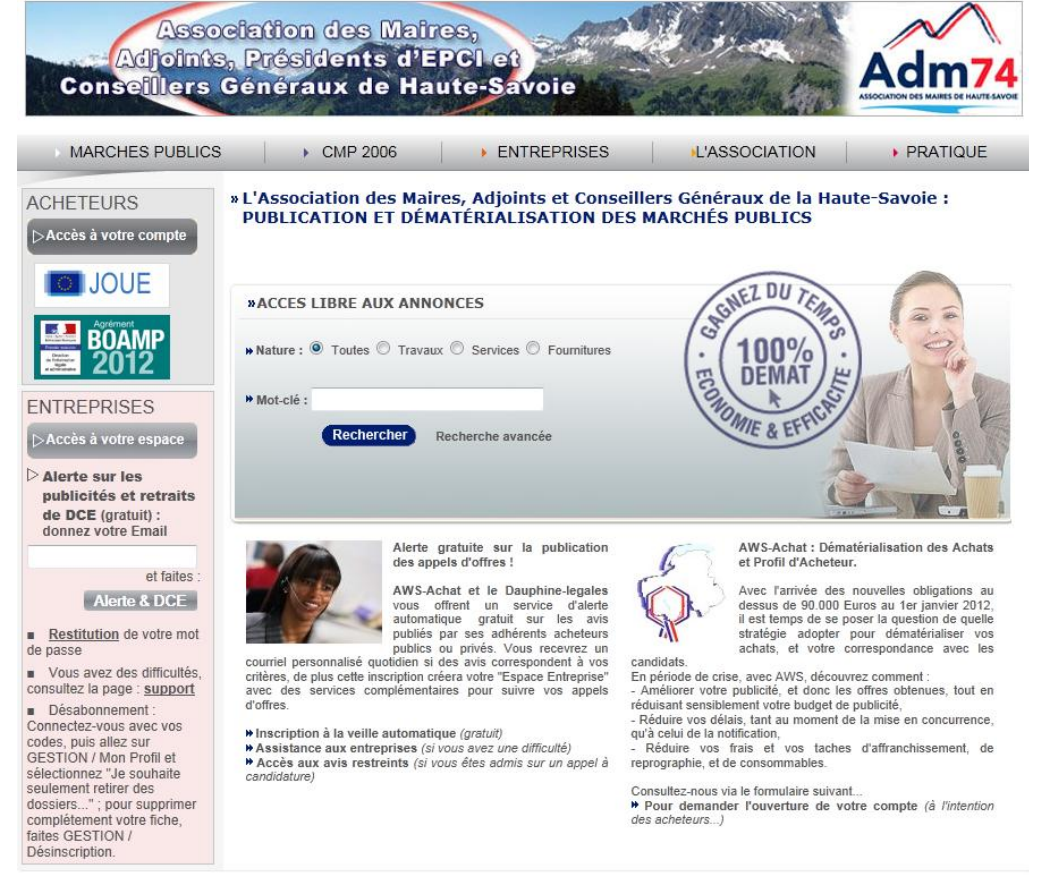

## Les rencontres de mars dernier...

Vous étiez nombreux et nombreuses à participer à nos réunions d'information les 24 et 27 mars dernier et nous vous remercions de l'intérêt que vous portez à nos rencontres. C'est devant plus de 80 utilisateurs que Morgane MAGNIER et Céline MATHIEU vous ont présenté les dernières améliorations de l'outil de dématérialisation des marchés publics. Vous avez pu constater que l'outil ne cesse d'évoluer en fonction de la jurisprudence relative au code des Marchés Publics mais aussi de vos besoins.

Notre partenaire technique, Avenue Web Systèmes – AWS, nous prospose un outil toujours aussi fonctionnel et facile d'utilisation, de nouvelles foncionnalités sont venues encore s'ajouter cette année.

Le support de formation de nos dernières réunions est en ligne sur notre site internet rubrique service webconcept / la dématérialisation des marchés publics : [accédez directement en ligne.](http://www.maires74.asso.fr/service-web-concept/la-dematerialisation-des-marches-publics.html)

Dans ce bulletin MP74, nous reprenons les principales fonctionnalités nouvelles de la plateforme, vues en formation avec les collectivités présentes.

*AWS-Rédac…du nouveau Les modèles de DCE sont en cours de création par nos services Vous avez été nombreux à nous fournir des modèles de DCE et nous vous en remercions.* 

AWS

Mentions Légales

Contact

*Nous nous rapprocherons de vos collectivités pour la mise en place de cette fonctionnalité dans le courant du second semestre 2015 .*

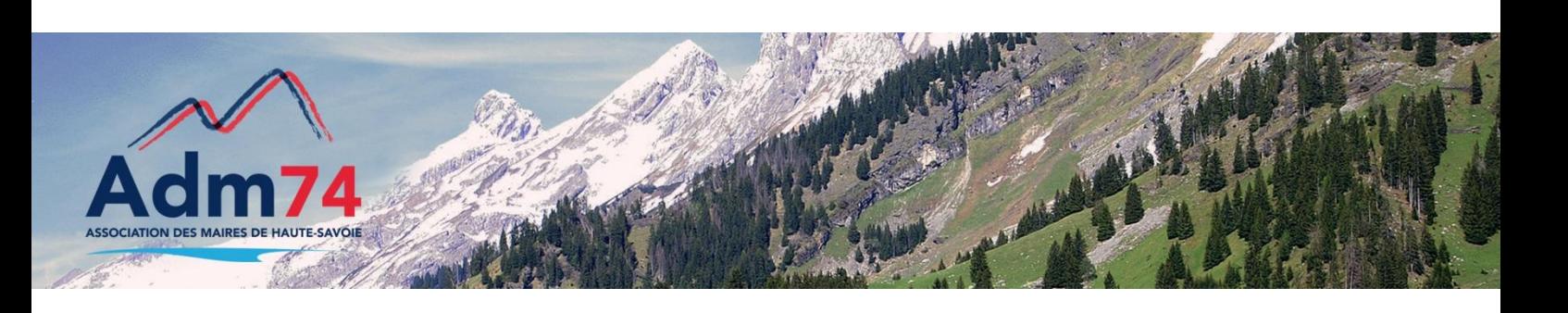

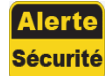

**Changement de Maire ou de Président….**

Vous êtes concerné par le changement du Maire ou du Président dans votre collectivité…

Modification du nom du pouvoir adjudicateur sur MP74

Allez dans le menu *gérér*/*établissement-lister*, cliquez sur le bouton '*modifier*' sur la ligne de votre collectivité. Dans la rubrique '*pouvoir adjudicateur*', modifiez les champs 'nom', 'prénom' et 'civilité'.

### Modification du nom du compte utilisateur

Pour modifier le nom d'utilisateur qui apparaît en haut de la fenêtre MP74, allez dans le menu *administrer/utilisateur/ lister*, modifiez les 'nom' et 'prénom' du compte utilisateur si besoin.

## Identifiant de connexion au profil acheteur

### **Durcissement sécuritaire – Identification profil acheteur**

Depuis le 16 mars 2015, les mots de passe de connexion au profil acheteur doivent contenir 12 caractères au lieu de 8 caractères. Ils auront une durée de vie de 12 mois. Lors de la prochaine connexion, vous serez invités à confirmer le changement de mot de passe proposé par AWS. Pensez à copier/coller le mot de passe indiqué et l'enregistrer et le conserver dans vos documents.

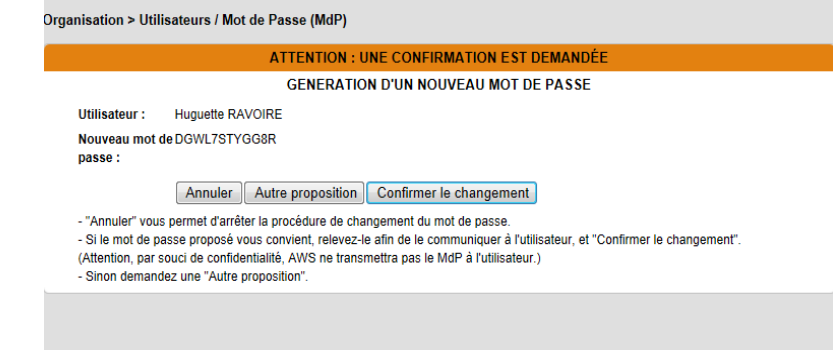

Les mots de passe initiaux peuvent être modifiés par chaque utilisateur directement dans Outils/ Préférences.

## Certificat électronique : nouvelle procédure

## **Nouvelle procédure de récupération des certificats**

Tous les 2 ans, le certificat mp74 de décryptage des plis expire. L'Adm74 renouvèle les certificats et vous en informe un mois avant la date limite de renouvellement.

Depuis janvier 2015, la démarche de récupération du certificat a changé.

NOUVEAU : Les certificats ne sont plus envoyés par email mais téléchargeables dans **ADMINISTRER** / **Certificat sur mp74**

Vous recevrez toujours le mail de Avenue Web Système ayant pour objet : **CONFIDENTIEL : certificat de chiffrement**, vous expliquant **la démarche.**

Ce nouveau certificat est à utiliser dès sa création en remplacement de l'ancien ; n'oubliez pas de l'enregistrer dans vos dossiers.

#### **ADMINISTRER > Liste des Certificats AWS.**

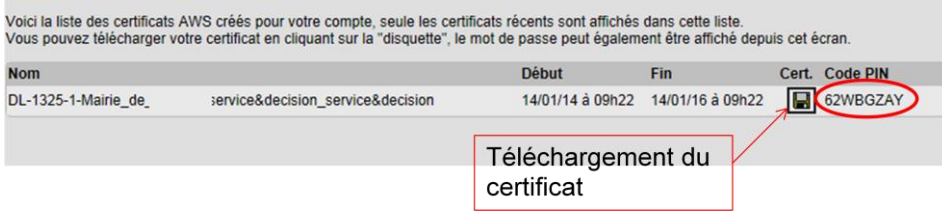

## Avis d'annulation : nouvelle action proposée – Formulaire 14

 L'avis d'annulation, nouvellement proposé dans la liste des actions, vous permet d'annuler une procédure 'en cours' à tout moment. Les entreprises ayant retiré un DCE en seront alors alertées.

*Dans quel cas l'utiliser : Si vous avez besoin de modifier la nature d'un marché suite à une mauvaise saisie initiale par exemple, il est préférable de créer une nouvelle publication afin d'alerter de nouvelles entreprises car les CPV seront probablement différents de la publication initiale. Dans ce cas, l'avis d'annulation sera à privilégier pour pouvoir contacter des entreprises complémentaires.*

L'avis d'annulation n'est pas à utiliser en cas de modification de date limite de remise de plis, ou de procédure, l'avis rectificatif est conseillé dans ce cas.

# Marchés Publics Simplifiés : MPS

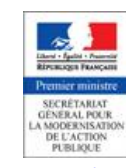

## **Modernisation de l'action publique**<http://www.modernisation.gouv.fr/>

Simplifier la réponse aux marchés publics pour les entreprises en réduisant le nombre d'informations demandées aux entreprises lors de leurs réponses par voie électronique.

- Permettre aux entreprises de candidater avec leur **seul numéro SIRET**. Les entreprises fournissent une attestation sur l'honneur qui se substitue à la production de pièces justificatives.

### **Mise en œuvre : Fonctionnalité gratuite**

Faire une demande par mail à conseil@aws-france.com accompagnée en pièce jointe de la charte d'engagement MPS téléchargeable sur [www.mp74.fr](http://www.mp74.fr/) à la rubrique PRATIQUE / PROCEDURE MPS.

Vous reportez au bulletin mp74 n° 18 pour plus de détails.

## Procédure marché restreint : un code par entreprise

## **NOUVEAUTE : une clé de contrôle est envoyée à chaque entreprise**

Afin de permettre le retrait du DCE à tous les candidats admis à soumissioner, vous devez dorénavant saisir l'ensemble des dépôts « papier » sur la plateforme pour que tous les candidats puissent télécharger le dossier lié à l'offre.

Le cadenas, initialement présent dans le tableau de bord, n'est plus disponible. Vous ne pouvez plus fournir les codes de retrait de DCE à une entreprise. L'invitation à soumissioner est remplacée par l'ouverture d'un guichet restreint depuis les étapes de la procédure.

### **Les étapes d'ouverture du guichet restreint**

- Saisie de tous les candidats papier,
- Admission des candidats,
- Création du guichet restreint (les candidats reçoivent un mail d'invitation à soumissioner avec leur propre clé de contrôle),
- Ouverture des offres,
- Séléction des offres.

**OPÉRATIONS SUIVANTES** 

À ce stade vous pouvez faire les actions suivantes :

Historique En faire un modèle

- 1. Gérer les candidats admis
- 2. Entrer en négociation
- 3. Décisions : Admission des candidatures, Sélection des offres
- 4. Envoyer un message aux entreprises
- 5. Créer un guichet restreint
- 6. Avis d'attribution
- 7. Avis d'intention de conclure
- 8. Classer

Quelques chiffres de MP74 en 2014

- 57 230 DCE téléchargés
- $\checkmark$  1 400 AAPC publiés sur MP74
- $\checkmark$  1200 dépôts électroniques (716 en 2013) : forte augmentation
- $\checkmark$  28 000 entreprises inscrites au système de veille en Haute-Savoie – 3 000 ayant leur siège social en Haute-Savoie

### Contacts utiles

Association des Maires de Haute-Savoie 58 Rue Sommeiller 74000 Annecy maires74@maires74.asso.fr

Responsable WebConcept, Céline MATHIEU Juriste, Morgane MAGNIER marchespublics@maires74.asso.fr

**Retrouvez-nous sur Internet ! Retrouvez-nous sur Internet !**

www.maires74.asso.fr www.maires74.asso.fr